## **Orientações para acesso a DESPACHOS da CIOEF**

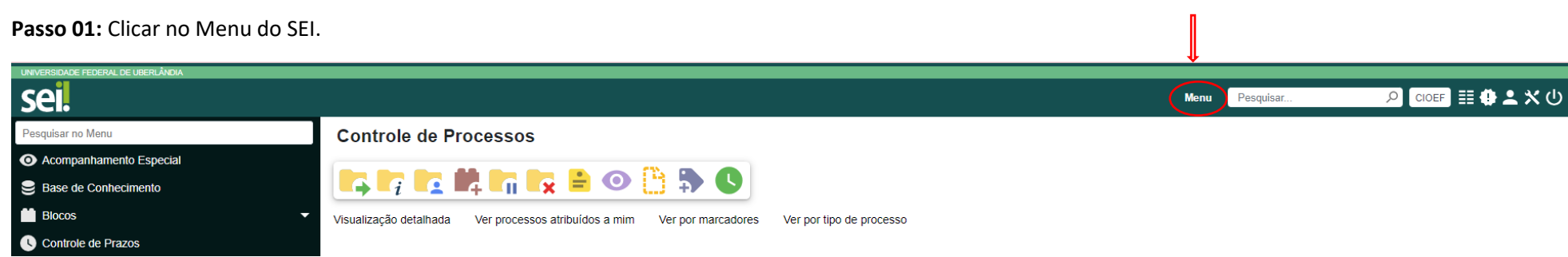

**Passo 02:** Na barra da lateral esquerda, clicar no menu Pesquisa.

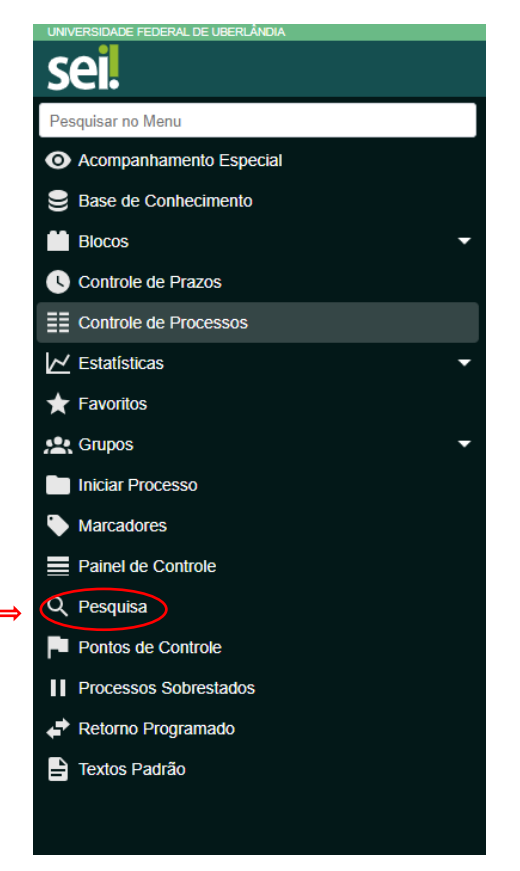

## **Passo 03:** Utilizar os critérios de busca indicados abaixo:

**Unidade Geradora:** CIOEF

**Tipo de Documento:** Despacho

**Data entre:** Indicar o intervalo de data pretendido. (Obs. Os processos da CIOEF foram iniciados no SEI em 11/2017).

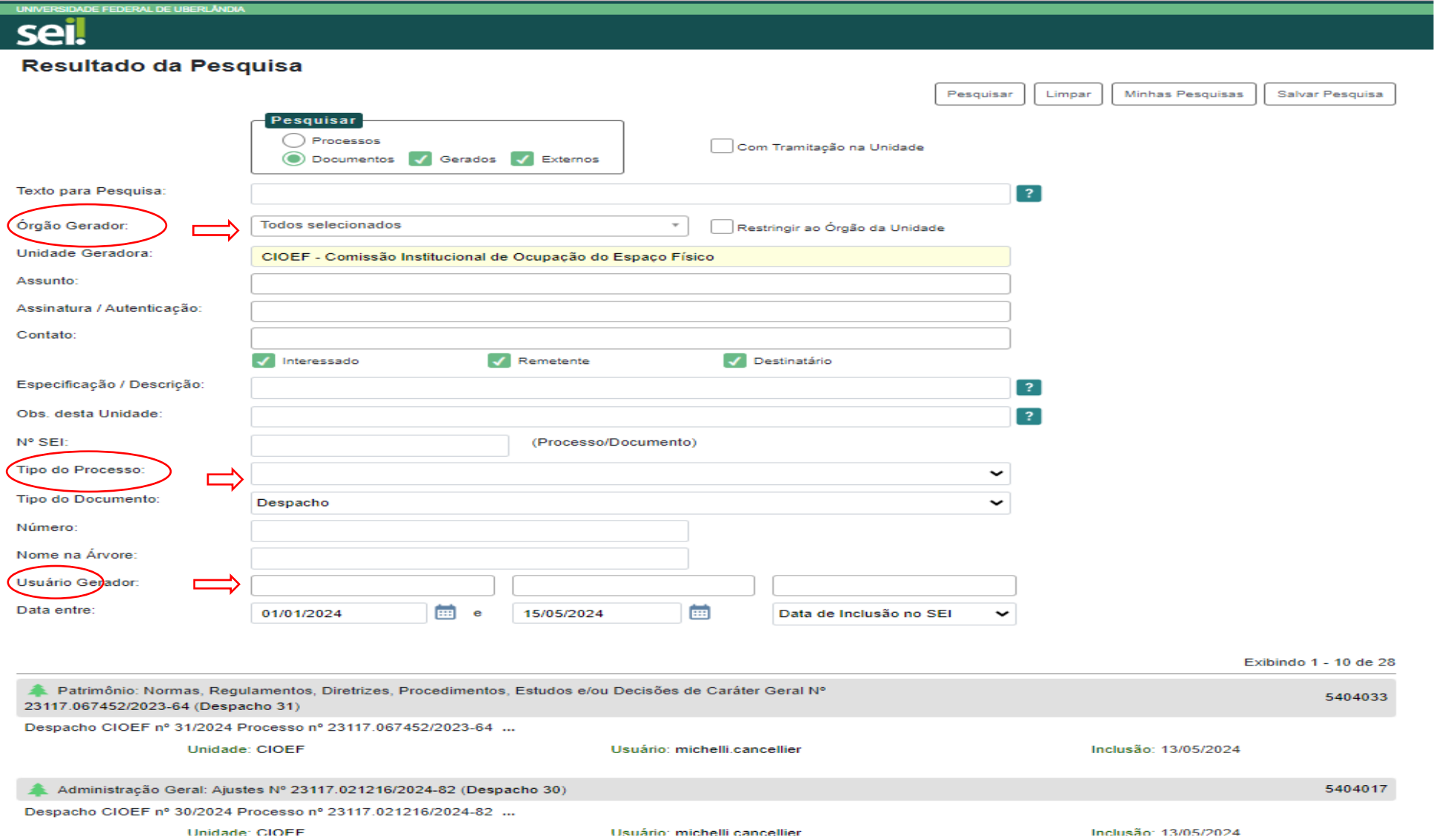